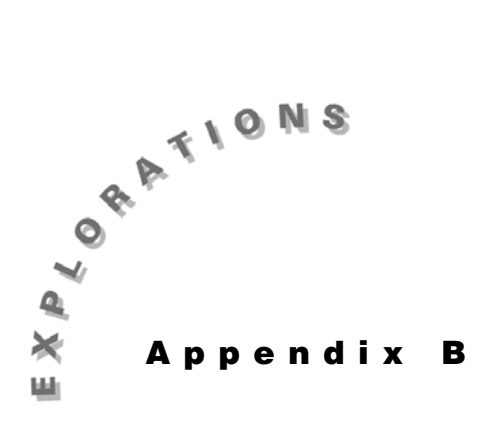

# **Common Calculus Operations**

Before you enter the following examples, you should reset your TI-89 to its default settings by pressing [2nd] [MEM] [F1] **3:Default** [ENTER] [ENTER] and then clear all one-letter variables by pressing [2nd] [F6] **1: Clear a-z** [ENTER].

If you want to clear the Home screen and the entry line before beginning a new example, press [HOME] to move to the Home screen and then press [F1] 8: Clear Home [CLEAR].

#### **Graphing functions**

Graph  $y = x^2 - 2$  in a [-5,5] x [-5,10] window.

1. Enter the function in the  $Y =$  Editor.

 $\bullet$   $[Y=]$  (CLEAR)  $X \cap 2$   $\Box$  2 (ENTER)

- 2. Select the Window Editor by pressing  $\left\lfloor \cdot \right\rfloor$  [WINDOW].
- 3. Enter the x*-*window values:
	- · **5**¸**5**¸**1**¸
- 4. Enter the y-window values:

**(-) 5 ENTER 10 ENTER 1 ENTER** 

5. Graph the function by pressing  $\left[\right]$  [GRAPH].

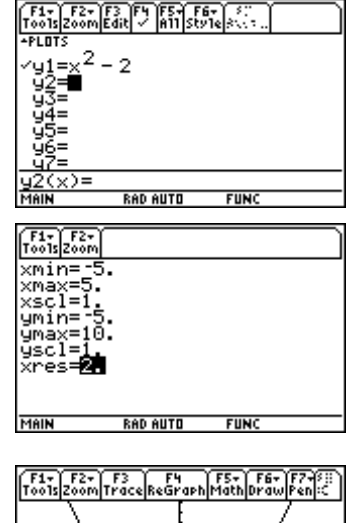

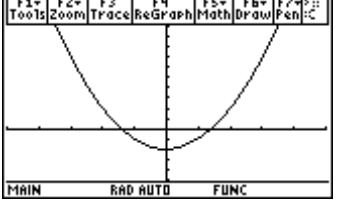

### **Limits**

Find  $\lim_{x \to \infty} (e^{-x})$ .  $x \rightarrow \infty$ <br>From the Home screen, press:  $\boxed{\text{CATALOG}}$  limit( $\boxed{\bullet}$  $\boxed{e^{\chi}}$  $\boxed{\cdot}$ ) $\boxed{\star}$  $\boxed{\cdot}$  $\boxed{\star}$  $\boxed{\bullet}$  $\boxed{\infty}$  $\boxed{\cdot}$  $\boxed{\text{ENTER}}$ 

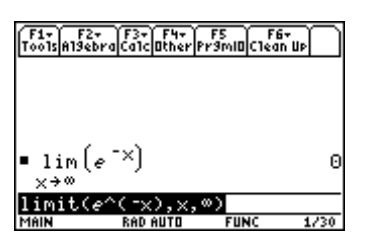

# **The first derivative of a function**

Take the first derivative of  $y = \frac{1}{x}$  with respect to *x*.

From the Home screen, press:

 $[HOME]$   $[2nd]$   $[d]$  **1**  $\div$  **X**  $\overline{)}$  **X**  $\overline{)}$   $[ENTER]$ 

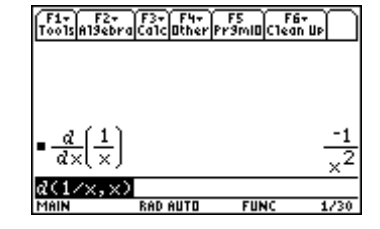

#### **The second derivative of a function**

Take the second derivative of  $y = \frac{1}{x}$  with respect to *x*.

From the Home screen, press:

 $\boxed{\text{HOME}}$   $\boxed{2nd}$   $\boxed{d}$  **1**  $\div$  **X**  $\boxed{f}$  **X**  $\boxed{f}$  **2**  $\boxed{f}$   $\boxed{\text{ENTER}}$ 

# **The roots of an equation**

Find the real roots of  $y = x^2 + 3x - 5$ .

From the Home screen, press:

 $[CATALOG]$  zeros(  $X \cap 2 + 3X - 5$  ,  $X \cap$   $[ENTER]$ 

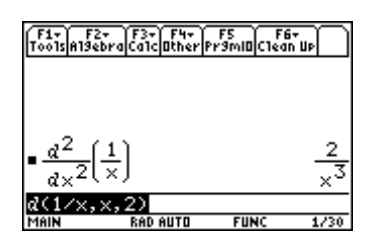

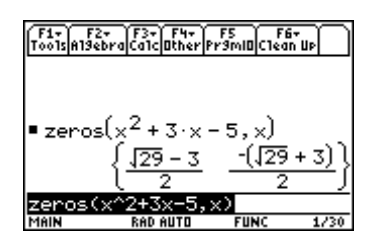

# **Indefinite integrals**

Evaluate  $\int \tan(x) dx$ .

From the Home screen, press:

 $[2nd]$   $[J]$   $[2nd]$   $[TAN]$   $X$   $\Box$   $G$   $X$   $\Box$   $[ENTER]$ 

#### **Definite integrals**

Evaluate  $\int_0^{\infty} \sin x dx$ π  $\int_0^{\pi} \sin x dx$ .

From the Home screen, press:

 $\boxed{2nd}$   $\boxed{f}$   $\boxed{2nd}$   $\boxed{SIN}$   $\bm{X}$   $\boxed{f}$   $\bm{X}$   $\boxed{f}$   $\bm{0}$   $\boxed{f}$   $\boxed{2nd}$   $\boxed{r}$   $\boxed{f}$   $\boxed{ENTER}$ 

#### **Series**

Evaluate 
$$
\sum_{k=1}^{10} 2^k.
$$

From the Home screen, press:

 $[CATALOG]$   $X$   $2$   $\bigcap$   $[alpha]$   $K$   $\bigcap$   $[alpha]$   $K$   $\bigcap$   $1$   $\bigcap$   $10$   $\bigcap$   $[ENTER]$ 

# **Taylor series**

Find the third degree Taylor polynomial for  $y = \ln x$ expanded about  $x = 1$ .

From the Home screen, press:

**CATALOG** taylor( $\boxed{2nd}$  [LN]  $X \bigcap \overline{G}$   $X \bigcap 3 \bigcap 1 \bigcap \overline{ENTER}$ 

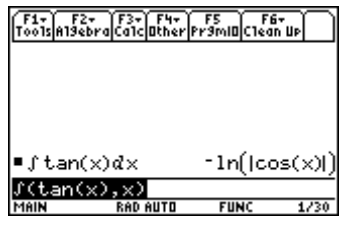

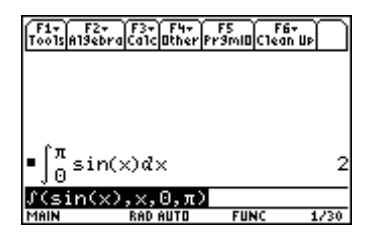

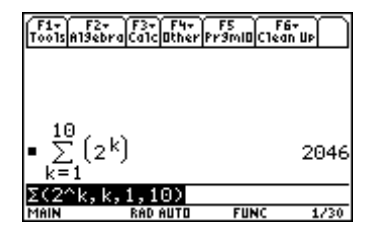

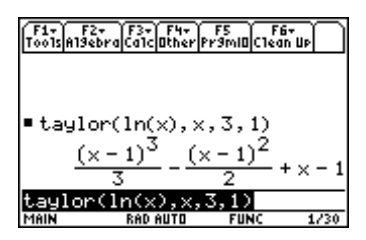

**94** ADVANCED PLACEMENT CALCULUS WITH THE TI-89